QGEP – Entwicklungstreiber und Zusammenarbeit mit anderen QGIS-Projekten

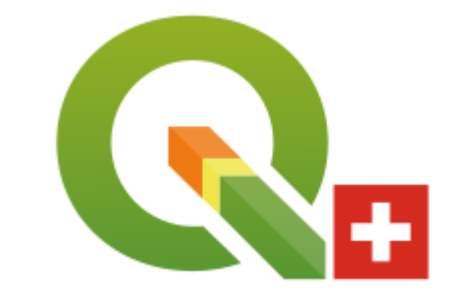

- QGEP in field use: QGEP qfield
- Postgres Updates Manager: QGEP qwat

- Valentine Arrieta, geoconseils S.A
- Stefan Burckhardt, SJiB, Coordinator QGEP group

# QGEP mobile

**2**

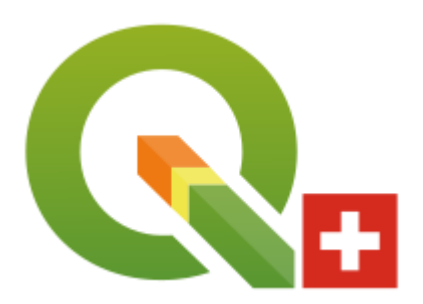

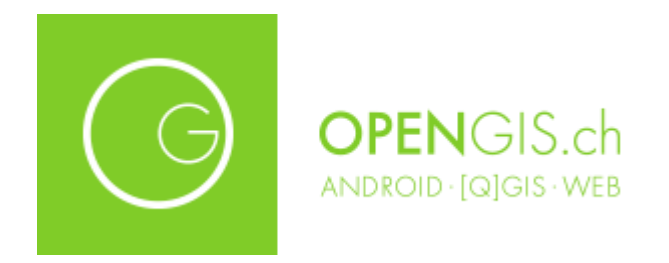

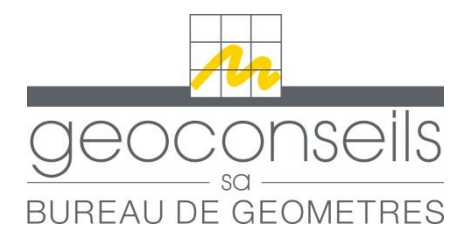

#### QGEP mobile **Motivations**

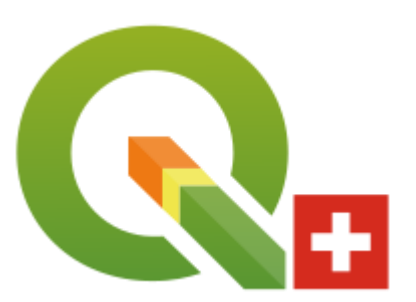

Collect missing information and picture on field

 $\triangleright$  Validate the network

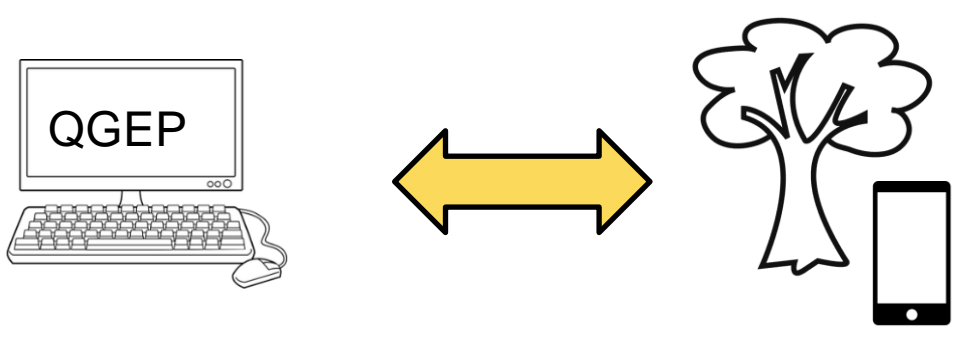

**Synchronisation** back at the office Outdoor data collection with Qfield

# QGEP mobile

Data collection

**4**

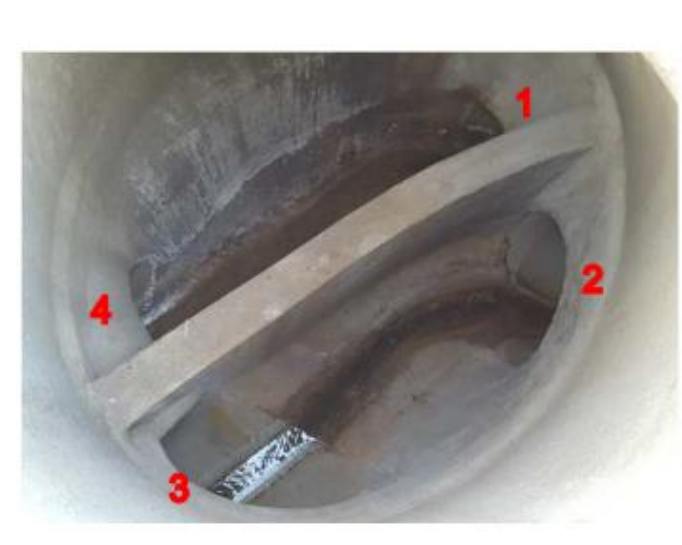

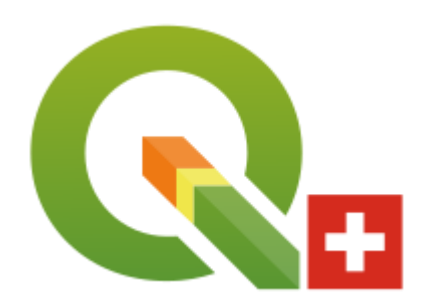

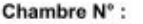

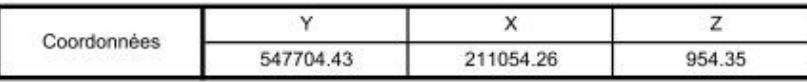

3

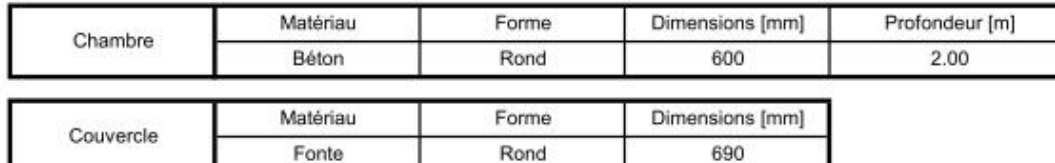

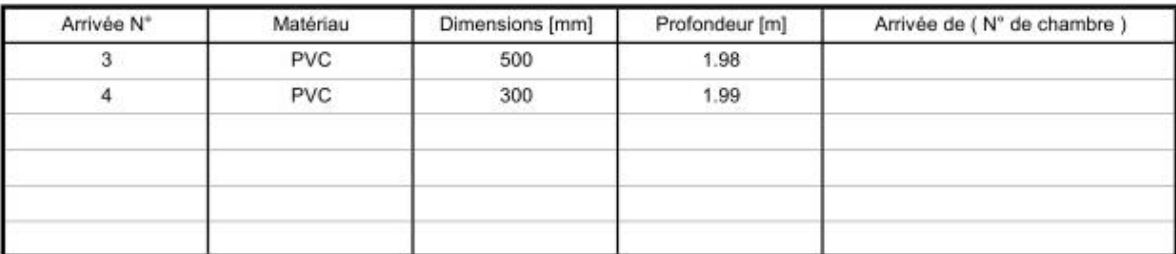

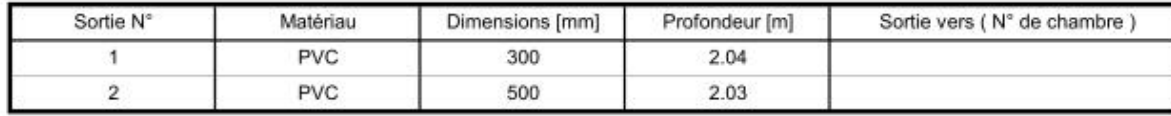

#### QGEP mobile Work in progress

- $\triangleright$  Creation of two views
	- **Structure mobile** 
		- Used for data collection with Qfield
		- Automatic synchronisation with the database
	- **•** Quarantine
		- For data that can't be automatically synchronised
		- Manual synchronisation

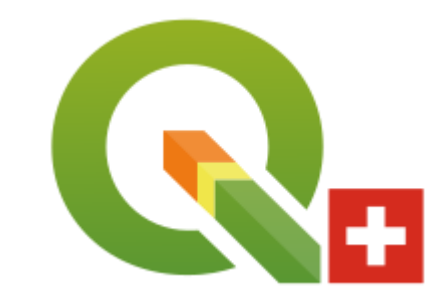

### QGEP mobile Work in progress

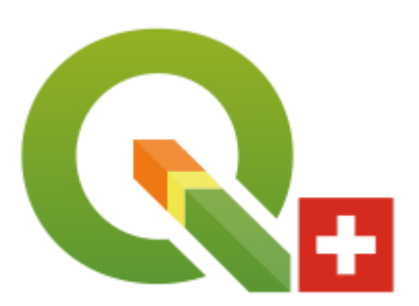

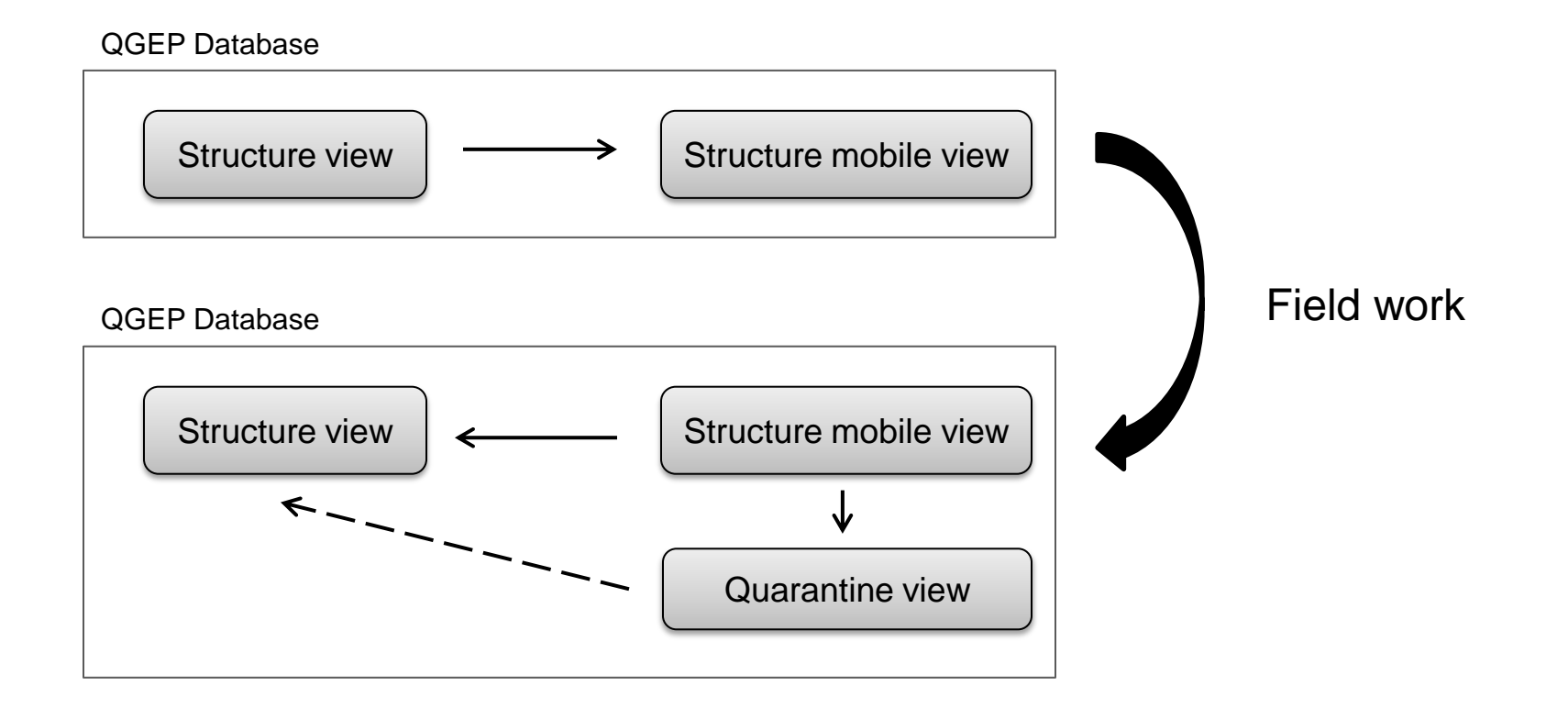

**6**

#### QGEP mobile Work in progress

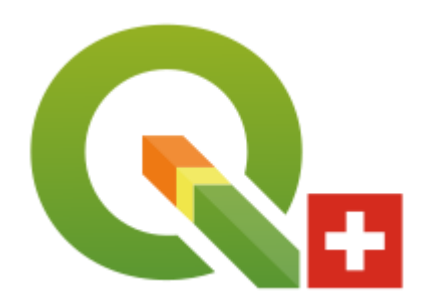

 $\triangleright$  Synchronisation of the data from structures

#### **Step 1**

If constraint are met  $\rightarrow$  automatic synchronisation of the data

#### **Step 2**

If constraint aren't met  $\rightarrow$  data are sent to the quarantine view for manual synchronisation

### QGEP mobile Future

- $\triangleright$  Synchronisation of the data from reaches
	- $\triangleright$  0 or 1 inlet / outlet

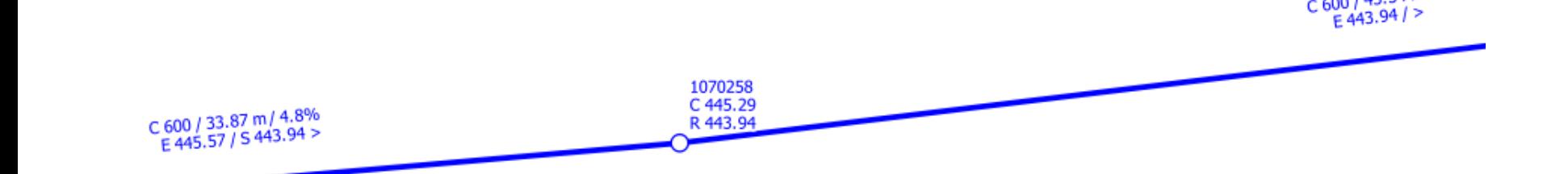

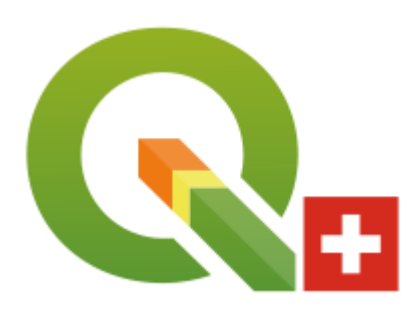

 $C$  600 / 43.34 m

### QGEP mobile Future

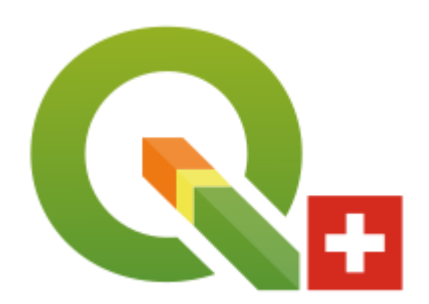

- $\triangleright$  Synchronisation of the data from reaches
	- $\triangleright$  More than 1 inlet / outlet

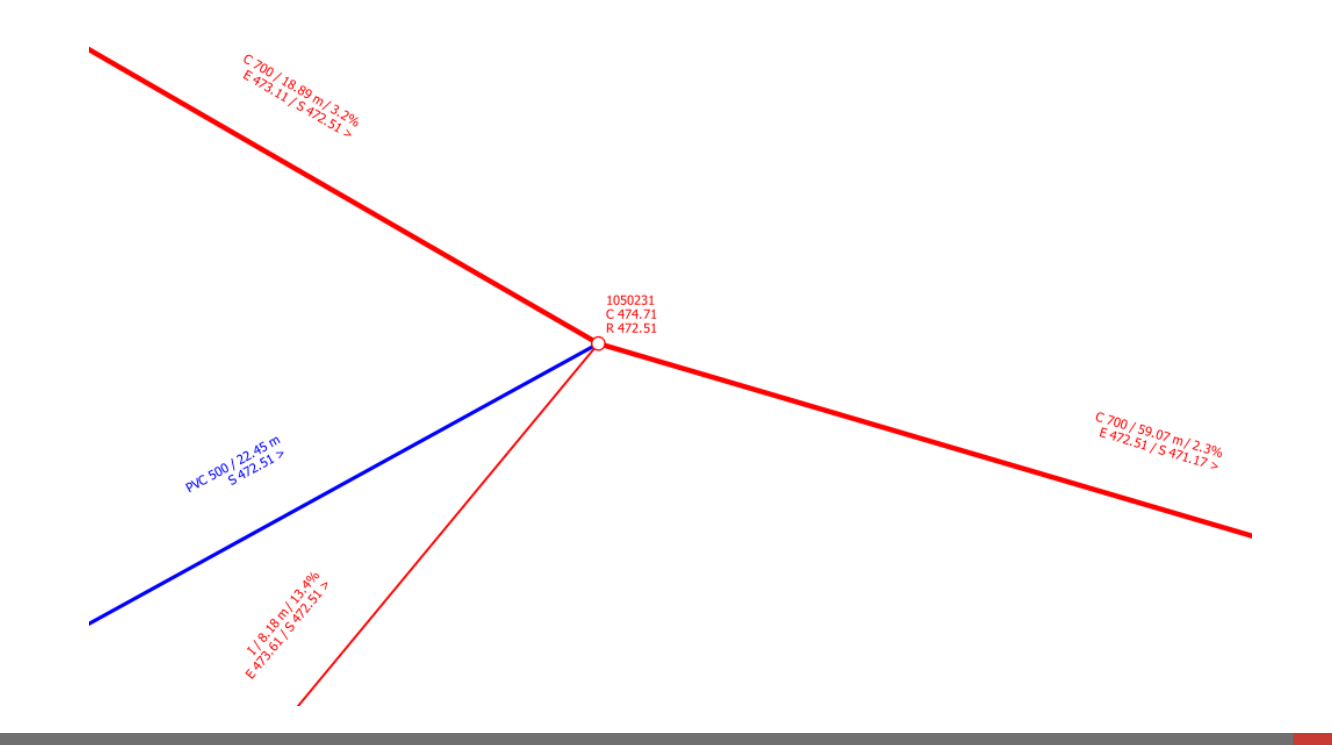

#### Controlling your databases How reality develops **0**

**1**

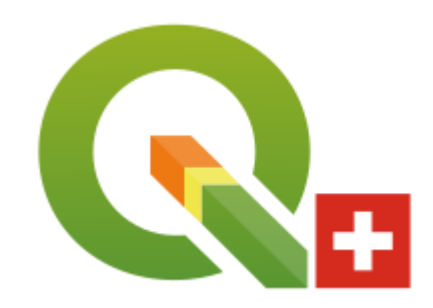

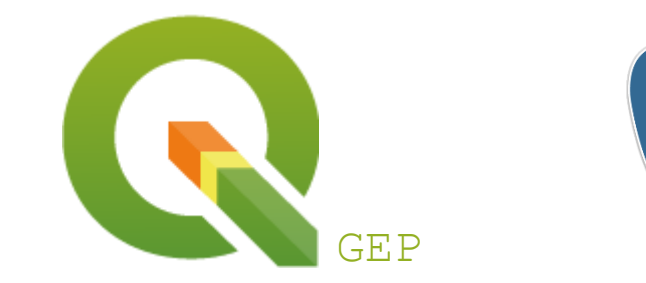

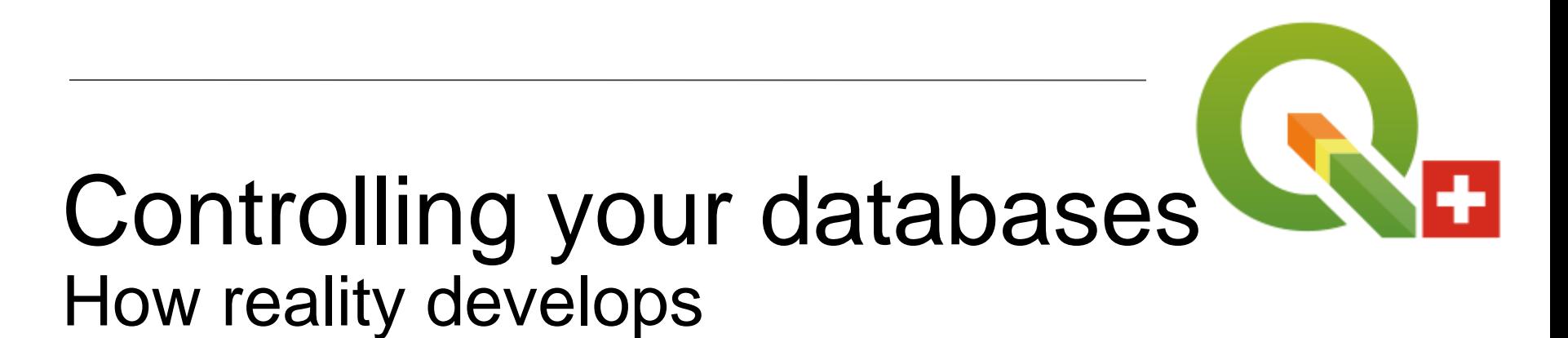

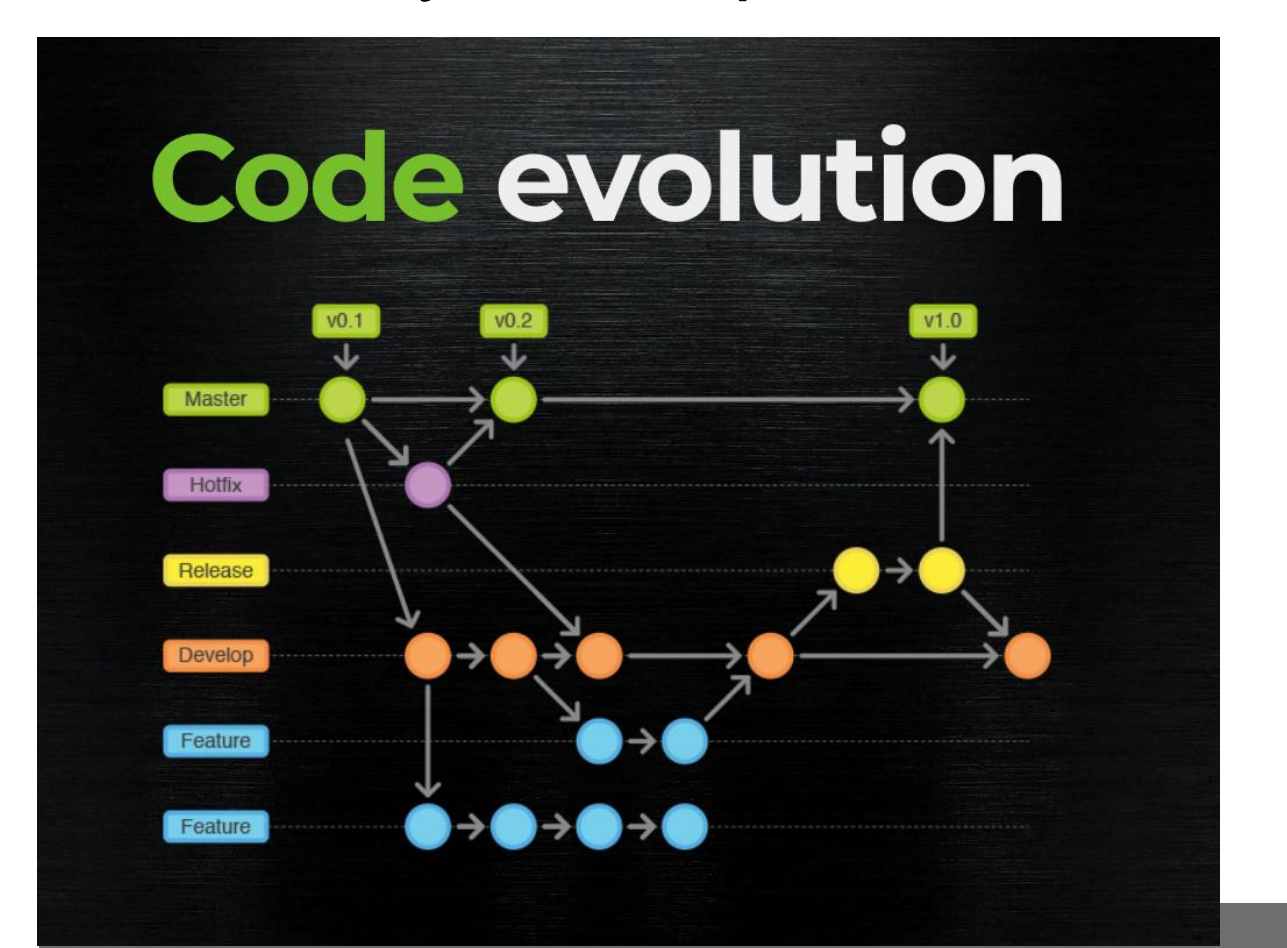

#### Controlling your databases How reality develops **1 2**

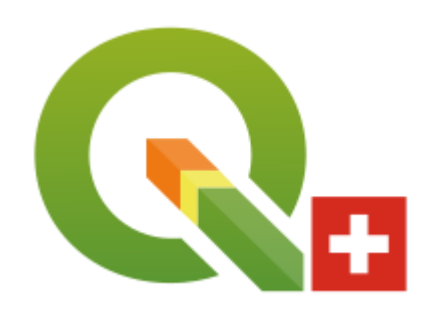

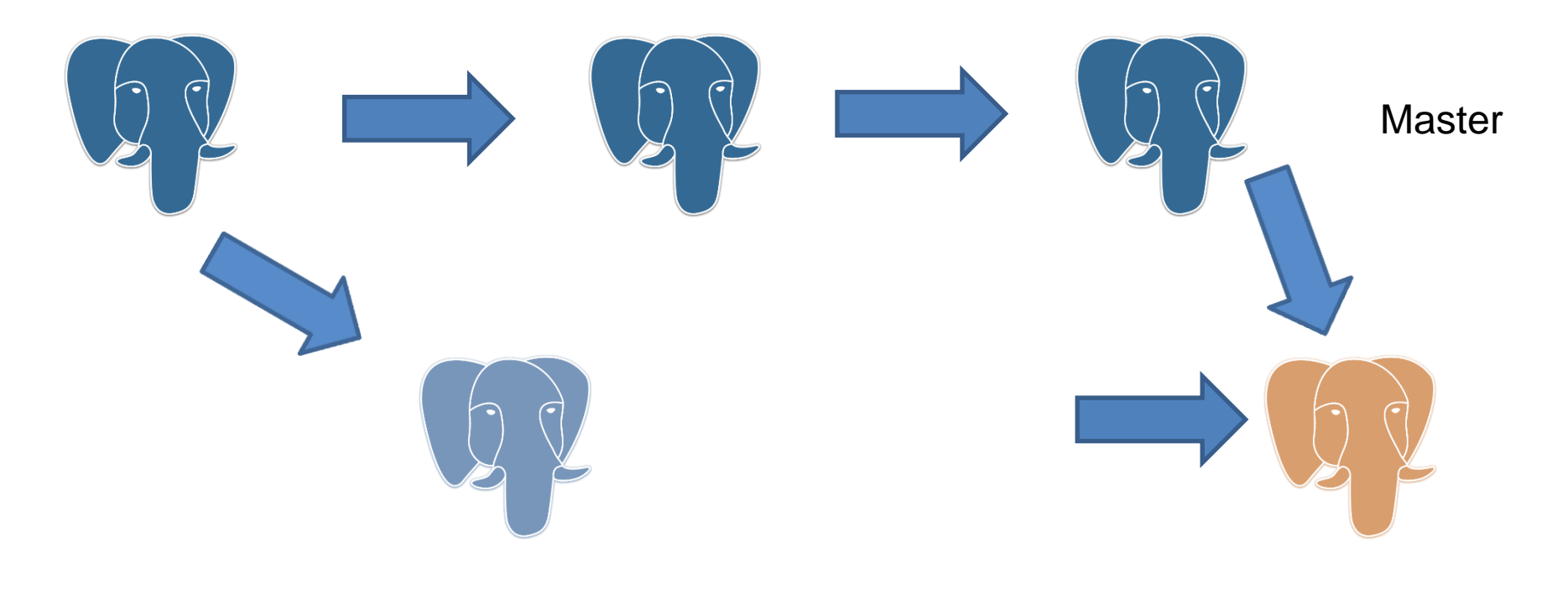

 $\rightarrow$  time

#### Controlling your databases Principles of database control

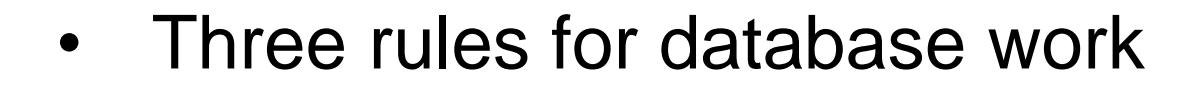

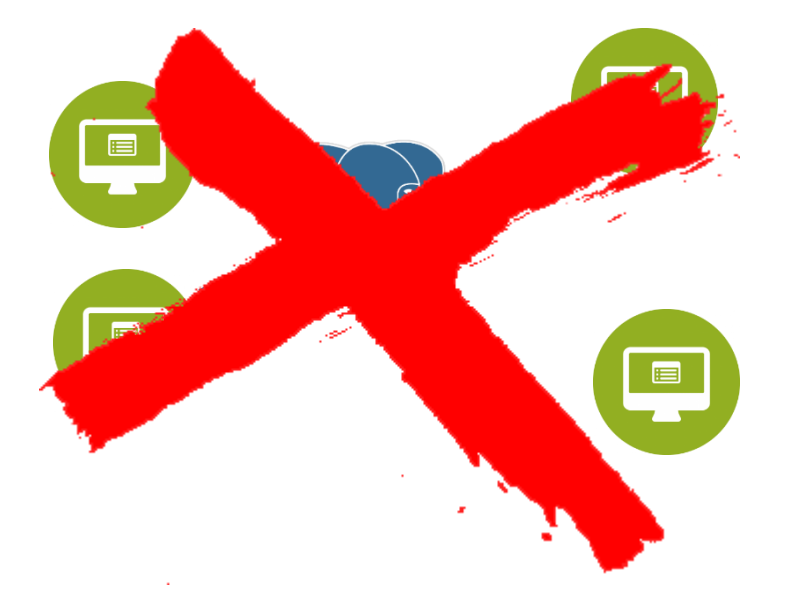

**1. Never use a shared database server for development work.** 

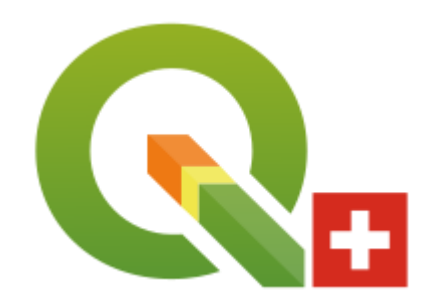

### Controlling your databases Principles of database control

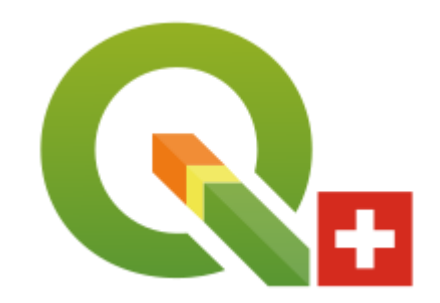

• Three rules for database work

Production Dev1 Dev2

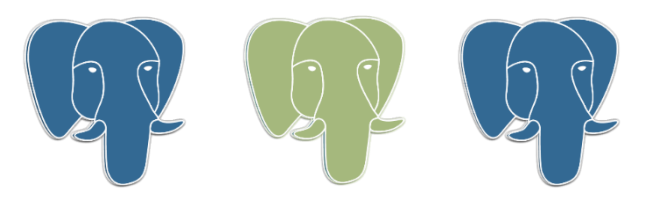

**2. Always Have a Single, Authoritative Source For Your Schema** 

### Controlling your databases Principles of database control

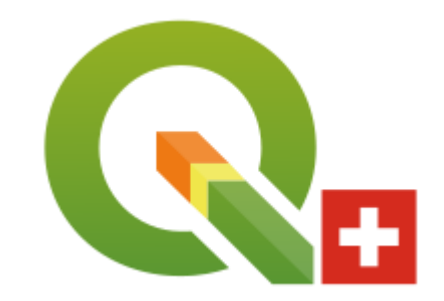

• Three rules for database work

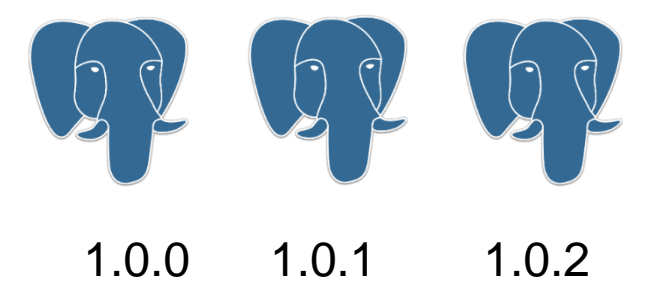

**3. Always Version Your Database** 

- The baseline
- Change scripts

### Controlling your databases The tool

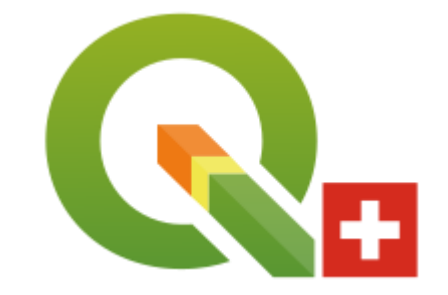

- PUM Postgres Upgrades Manager
- Database migration management tool
- Python program
- PUM operations: check difference, backup, restore, upgrade and more
- Originally developed for qwat, applied for QGEP also -> universal tool for other projects

#### PUM Functions baseline and info

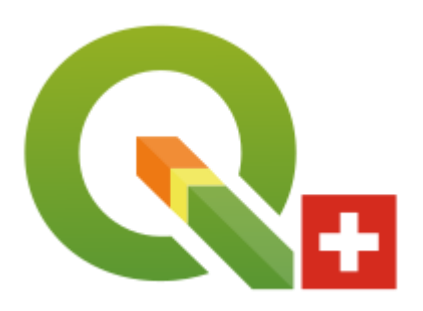

- The baseline command creates the upgrades information table and sets the current version.
- The info command prints the status of the already or not applied delta files.

pum info [-h] -p PG\_SERVICE -t TABLE -d DIR [DIR ...]

#### PUM Functions check

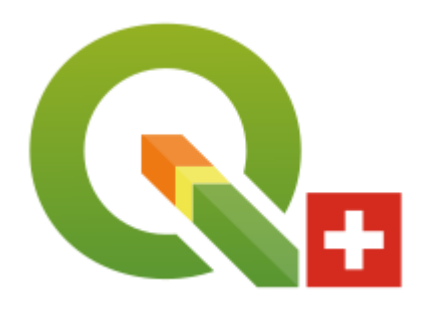

- The check command compares 2 databases and shows the differences of:
- **tables**
- columns
- **constraints**
- views
- sequences
- **indexes**
- triggers
- functions
- rules

#### PUM Functions test and upgrade

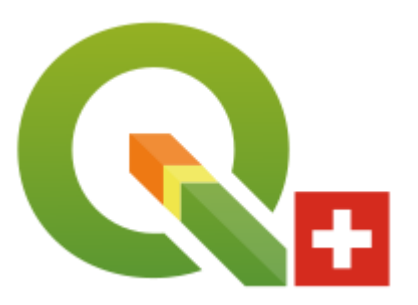

- The test-and-upgrade command does the following steps:
- creates a dump of the production db
- makes a restore of the db dump into a test db
- applies the delta files found in the delta directories to the test db.
- checks if there are differences between the test db and a comparison db
- if no significant differences are found, after confirmation, applies the delta files >= current version to the production dbD.

# PUM Delta files

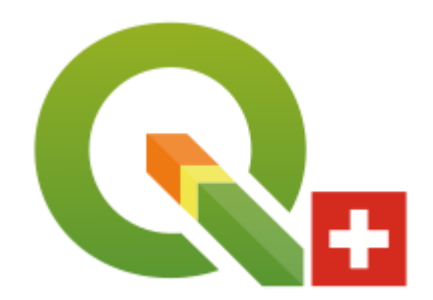

SQL e.g.

ALTER TABLE distributors ALTER COLUMN address TYPE varchar(80), ALTER COLUMN name TYPE varchar(100);

- Python: Python module containing DeltaPy subclass
- pre post: There are different kind of delta files like the pre-all and the post-all that are executed on each migration.

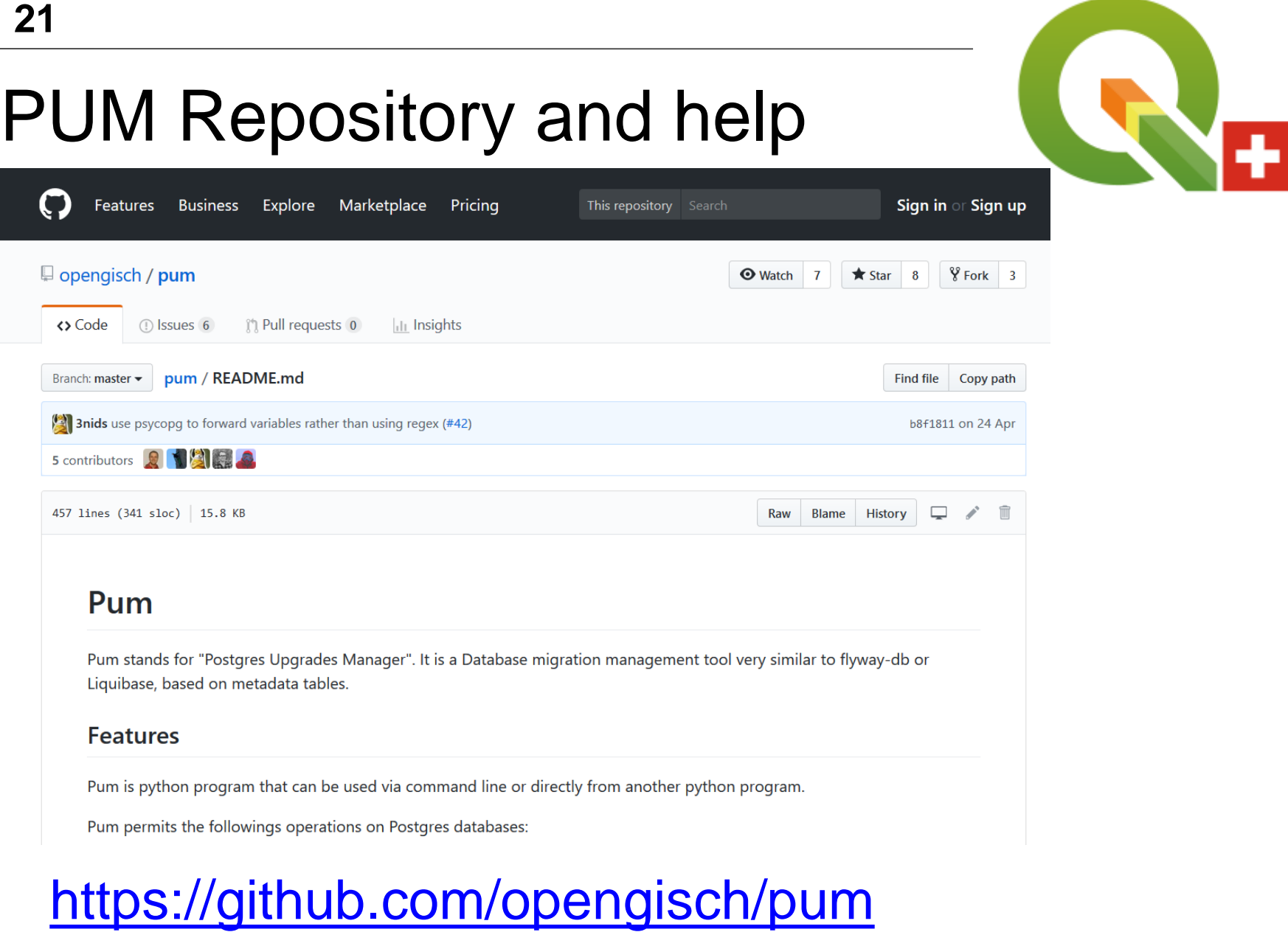

# QGEP Release 1.0.1

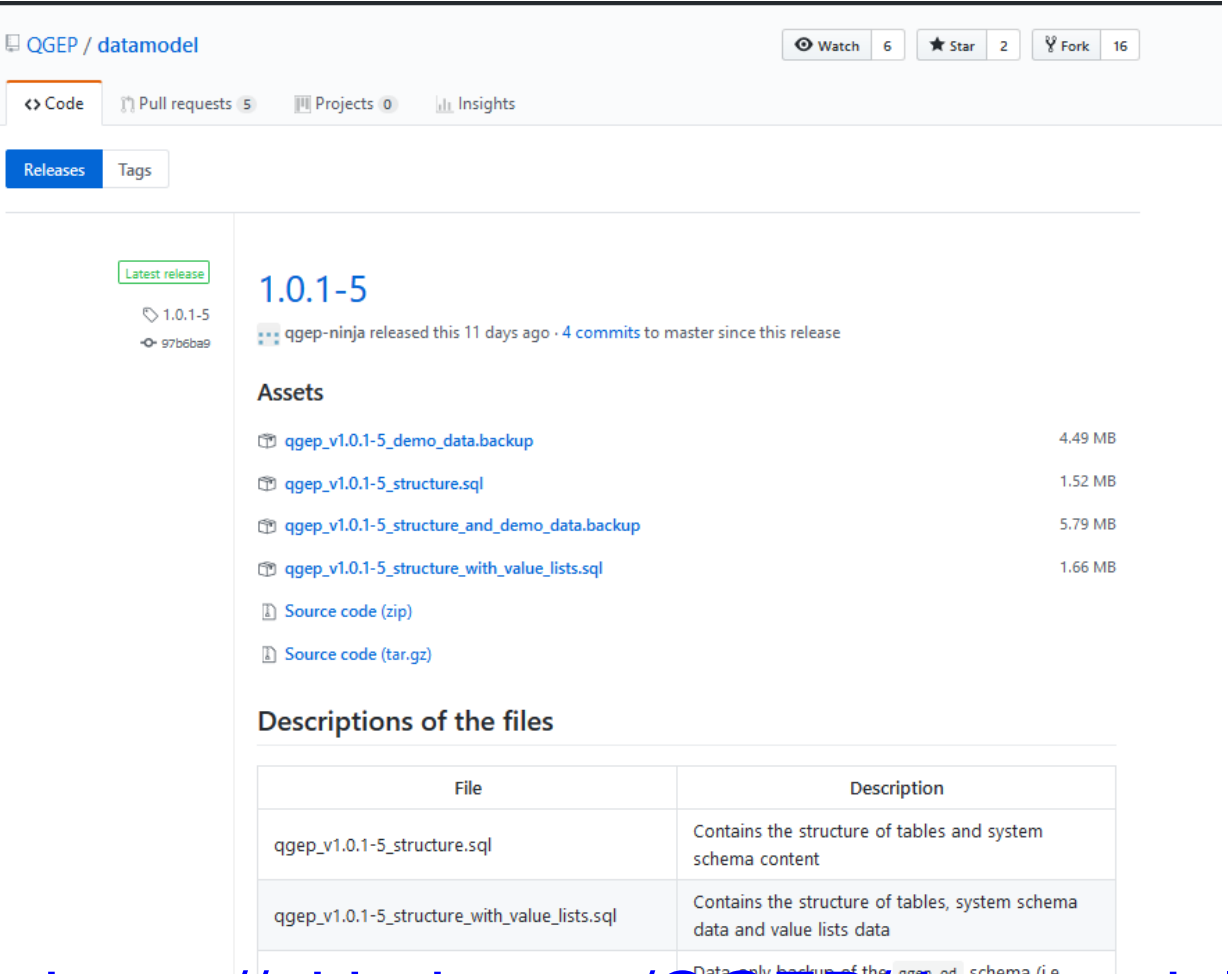

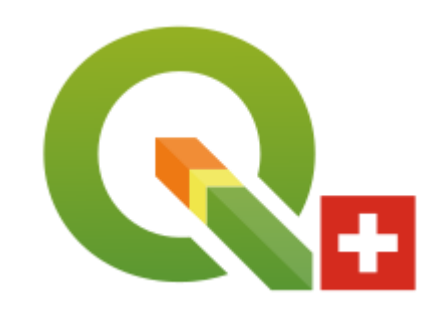

https://github.com/QGEPdatamodel/releases/

qqep\_v1.0.1-5\_structure\_and\_demo\_data.backup

demonstration set of data

# QGEP Projekt

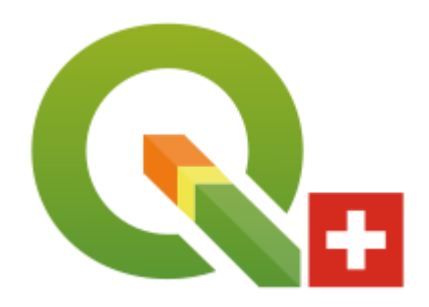

- Neue Nutzer sind eingeladen, sich in der Anwendergruppe einzubringen und vom Knowhow von anderen zu profitieren.
- Für weitere Fragen und Infos wenden Sie sich an den Koordinator des Projektes Stefan Burckhardt [qgep@qgis.ch](mailto:qgep@qgis.ch)
- [https://www.qgis.ch/de/projekte/qgep](https://www.qgis.ch/de/projekte/qgep-abwasserfachschale)[abwasserfachschale](https://www.qgis.ch/de/projekte/qgep-abwasserfachschale)
- Download [Flyer](https://www.qgis.ch/de/projekte/qgep-abwasserfachschale/qgep-abwasserfachschale-lk-wi-und-gep/at_download/file)